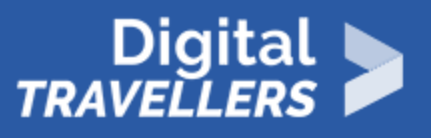

# **OUTIL - RÉALISER UNE VEILLE D'INFORMATIONS EFFICACE ET UTILISER DES AGRÉGATEURS**

ACCÈS À L'INFORMATION > 1.1 NAVIGUER, RECHERCHER ET FILTRER DES DONNÉES, DES INFORMATIONS ET DU CONTENU NUMÉRIQUES

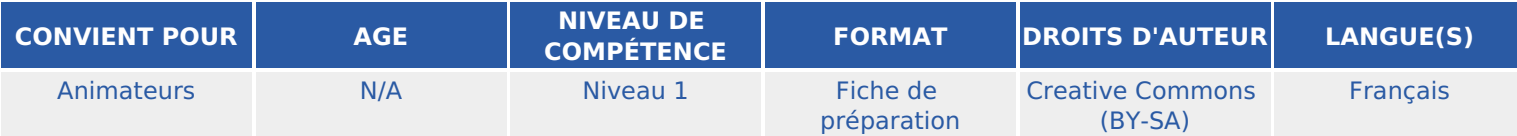

Pour un projet, un dossier, ou une passion, de multiples raisons nous amènent à nous renseigner sur un thème et un sujet en particulier. Effectuer des veilles d'information permet de faire une recherche efficace. Nous vous présentons dans cette fiche outil les étapes à suivre pour mettre en place une veille d'information efficace.

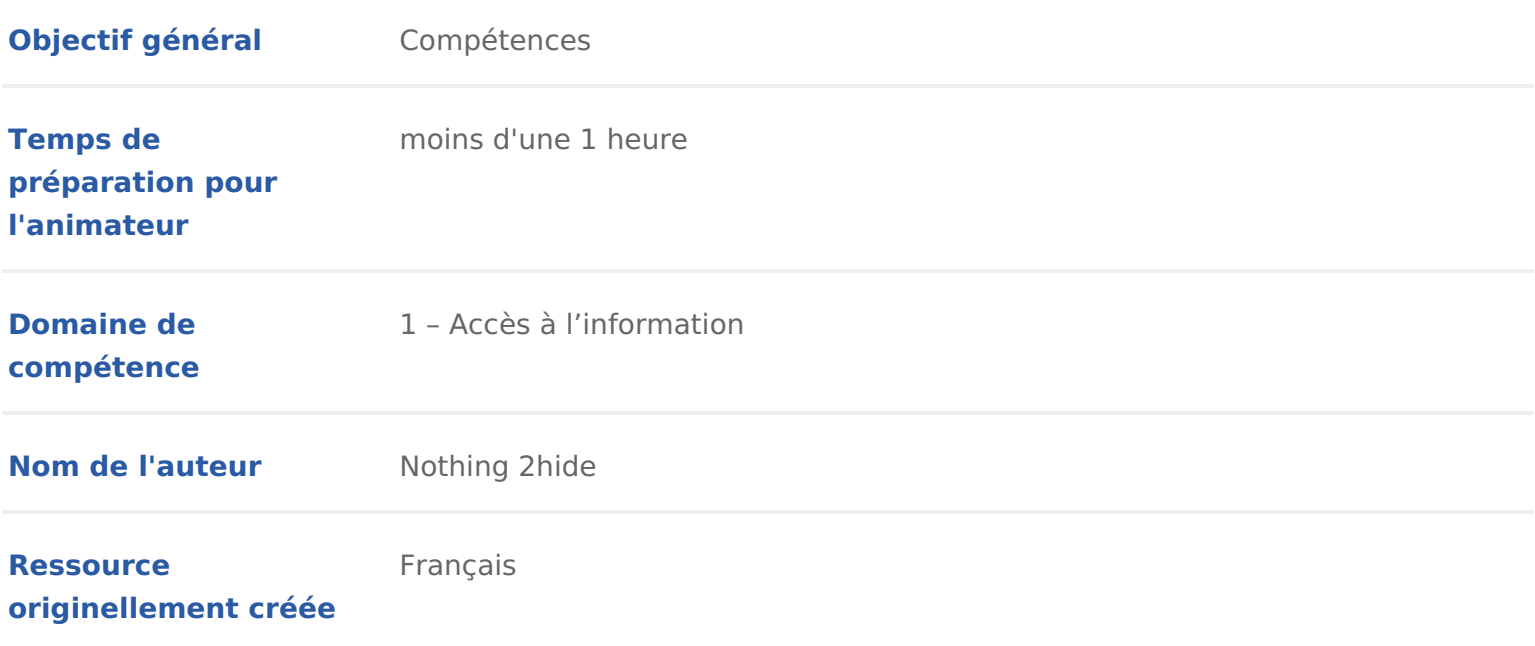

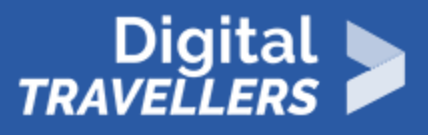

### **DÉROULÉ**

# 1 **Pourquoi est-il préférable d'organiser sa veille?**

Pourquoi est-ce important de savoir faire une veille d'information ?

Lors de vos études ou pour un projet personnel, vous aurez à faire des recherches sur un sujet précis, et *à suivre l'actualité et les évolutions de ce sujet. Les outils de cette activités sont des moyens efficaces et précis pour maîtriser des sujets donnés.*

**Veille d'information :** il s'agit des outils et des stratégies que vous allez mettre en place pour rester informé sur un ou des sujets. L'idée est d'y consacrer le moins de temps possible grâce à des processus de signalement automatisés. En bref, vos outils vous informeront eux-mêmes si un nouveau contenu, une nouvelle actualité existent sur votre sujet.

Aujourd'hui, lorsque l'on s'intéresse à un domaine et que l'on souhaite suivre les activités relatives à celui-ci on peut vite se perdre dans l'immense quantité d'informations qui circulent sur internet. Pour vous donner une idée : toutes les 60 secondes, ce sont **:** 70 nouveaux domaines enregistrés, 571 nouveaux sites créés dans le monde, 72 heures de vidéos postées sur Youtube, 278 000 tweets postés sur Twitter, 1,8 million de likes sur Facebook… En bref : il est nécessaire de faire un tri dans tout ce flux d'informations.

La veille correspond à ce processus de tri, d'organisation et de capitalisation des informations pertinentes.

#### **Deux méthodes** sont alors possibles :

- Manuelle (pull) : se rendre sur plusieurs sites pour prendre l'information
- Automatisée (push) : programme avec une application ou un logiciel de réception de l'information

Au besoin elle peut être :

- Ponctuelle
- Occasionnelle
- Périodique
- Permanente

## 2 Les étapes à suivre pour commencer sa veille

### Définir sa veille

1.L objet de sa veille existe 3 grandes catégories de veille :

- La veille chnologique eille industrielle, veille scientifique) correspond à un développements techniques ou scientifiques, des performances de produit recherche, des applications innovantes, &
- La veildeonomiquéveille commerciale, veille concurrentielle ou veille marc surveillance des acteurs de marché, leurs comportements socioculturels, commerciales, les évolutions de marché, &
- $\bullet$  La veihléeglementain(eveille normative, veille brevets, veille juridique) se ba surveillance des textes de lois, des normes nationales ou internationales, commerciaux, des dépôts de brevets, des nouveaux labels de produits, &
- 1. Les sujetpsrécis de sa veille : quelles sont les thématiques qui m intéresse
- 2. La cible à qui est destinée ma veille ? usage personnel, professionnel &
- 3.L objectif de cette veploer valoriser une structure dans laquelle on travail expertise & ?

#### Identifier les sources d informations pertinentes :

- sites publics
- sites d entreprises
- réseaux sociaux
- évènements
- articles de presse

### Automatiser sa collecte d informations

• alertes : c est un choix intéressant si votre veille n a pas vocation à être <sup>o</sup> [Google Ale](https://www.google.fr/alerts)rotueBsacktype AbeuMention

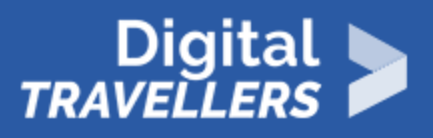

- abonnements à des pages
- inscriptions à des groupes
- utilisation d'agrégateurs de flux rss : lorsque vous avez repéré une source d'information, vous pourrez collecter automatiquement chaque nouvel article et l'exporter sur votre site, votre blog ou encore un lecteur RSS. Cette fonctionnalité permet de centraliser des sources différentes en un même point pour ensuite les traiter sans avoir à consulter chacune des sources tous les jours.

### **Trier l'information collectée**

Il convient effectivement d'analyser l'information collectée en triant selon

- Réputation de l'auteur.e
- Nombre de publications
- \* Sources citées
- Qualité du contenu

# 3 **Introduction aux agrégateurs de contenus**

**Agrégateur de contenu :** application web ou logiciel qui permet d'afficher sur une page web personnalisableles nouveautés des sites et des blogs sur lesquels on fait de la veille.

Nous vous présentons à présent deux agrégateurs de contenus qui pourraient vous être utiles : Flipboard et Feedly.

### **Comment fonctionne Feedly et Flipboard ?**

**Feedly** est est un agrégateur de contenu. Cela signifie que vous allez pouvoir, sur cette application, rassembler des contenus qui répondent à vos recherches, en créant des fils d'informations et des « tableaux ». Un tableau correspond à un sujet. Vous allez vous renseigner sur les sources (sites et blogs notamment) les plus pertinentes à suivre pour avoir de nouvelles informations sur votre sujet. L'application affiche, pour chaque fil d'information et pour chaque tableau, des titres, une petite introduction et des images (en fonction de l'option d'affichage que vous choisissez) que vous pouvez faire défiler. En appuyant sur un article qui vous intéresse, vous pouvez lire l'intégralité de son contenu.

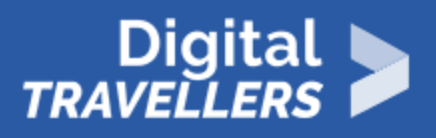

**Flipboard** vous permet deux choses. Vous pouvez faire des veilles d'information assez générales, ou en choisissant certaines catégories de sujets qui vous intéressent (condition féminine, écologie, etc) vous aurez automatiquement, sur votre page d'accueil, un fil des nouvelles actualités en rapport avec ces thèmes. Les contenus qui s'affichent sont des contenus déjà enregistrés dans les « magazines » créés par d'autres utilisateurs.

Ici, on entend par **magazine** un dossier constitué de liens vers divers contenus, tels que des articles, des vidéos, etc.

Il vous est possible de créer des magazines et de les partager. Ce sera comme une revue de presse sur un sujet.

L'avantage quand vous travaillez en groupe est que vous pouvez partager votre magazine, en l'envoyant à d'autres personnes.

*Nota bene :* Dans cette fiche, nous vous proposons l'exemple du rap français mais d'autres sujets sont bien sûr possibles.

# 4 **Idée d'activités**

#### **Sur Feedly.**

Il est possible de se connecter via un compte Google ou Facebook également.

Une fois le compte créé, explorez l'interface. Il existe des options/versions payantes mais l'activité se déroulera uniquement sur la partie gratuite.

Prenons l'exemple du rap français. Vous vous passionnez ou vous faites une étude sur le rap en France (son état, etc). Créez vous des fils d'informations (catégorie « Feed ») et des tableaux (catégorie « board »).

Voici des conseils d'organisation :

*Délimiter* clairement un seul thème pour ne pas disperser ses recherches.

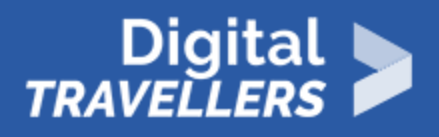

- *Réfléchir* au préalable au nommage des catégories où seront classées les sources.
- *Déterminer* les sources d'information qui font autorité, puis les sources d'information secondaires (ex : blogs)
- *Modifier* ses sources au fur et à mesure pour ne pas saturer inutilement son tableau de bord dès le départ. Si vous constatez qu'une de vos sources n'est pas ou plus pertinente, supprimez-la. Elle ne fera que vous embrouillez pour lire les actualités pertinentes.

Voici un exemple de fil d'information :

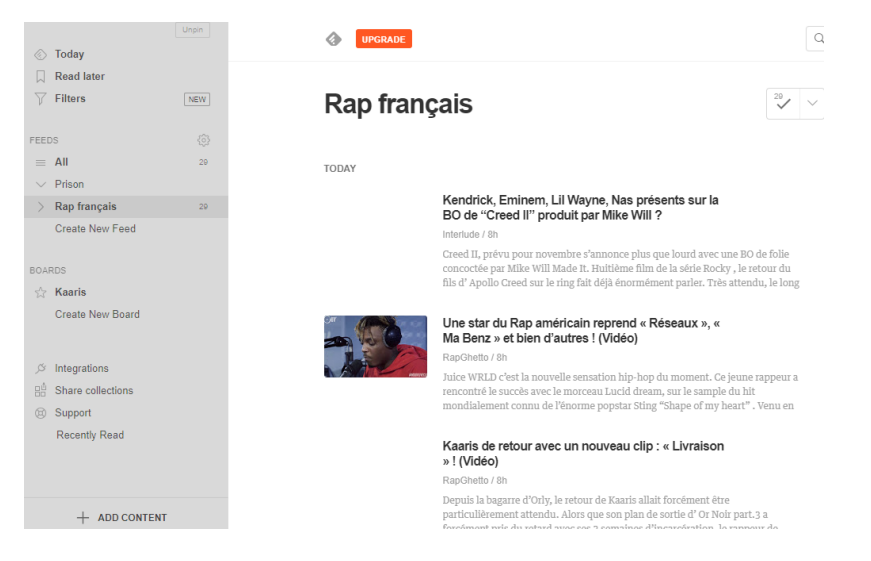

#### **Comment gérer les nouveaux contenus ?**

Dans la catégorie « Feed » une catégorie rap français a été créée et dans un même temps des sources suivies/choisies. Aller dans cette catégorie. Un certain nombre de contenu y est automatiquement référencé. Ce sont les nouveaux contenus des sources suivies. Pour chaque contenu, il est possible de décider de le supprimer, lui mettre une petite étiquette signifiant « à lire plus tard », une étiquette « déjà lu », ou alors de le placer dans un tableau.

Par exemple, vous devez vous renseigner précisément sur Kaaris et vous avez trouvé un article pertinent à son sujet. Enregistrez le dans votre tableau que vous aurez nommé Kaaris.

Comme ici :

Lorsque vous vous rendez sur votre tableau, plusieurs options s offrent à vou avec des camarades.

Voici à quoi ressemble un tableau :

Sur Flipboard.

Comme pour Feedly, il convient de créer un compte puis laisser explorer l inte des tutoriels comme chettois: o/i/www.youtube.com/watch?v=JRIrxCBm02U

(NB : Reprise ci-après de notre exemple du Rap français)

Vous pouvez taper votre objet de recherche dans la barre de recherche. Sur l possible d explorer les résultats via des fils d information, des personnes à s créés.

Créez votre propre magazine. Après l avoir nommé, on peut rendre ce magazine privé ou public.

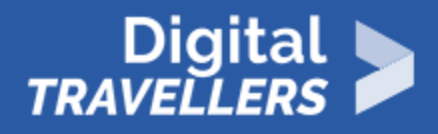

- *Privé*, cela veut dire que vous seul pourrez le consulter.
- *Public*, signifie qu'il est possible que d'autres utilisateurs de Flipboard le consultent et décident de le suivre.

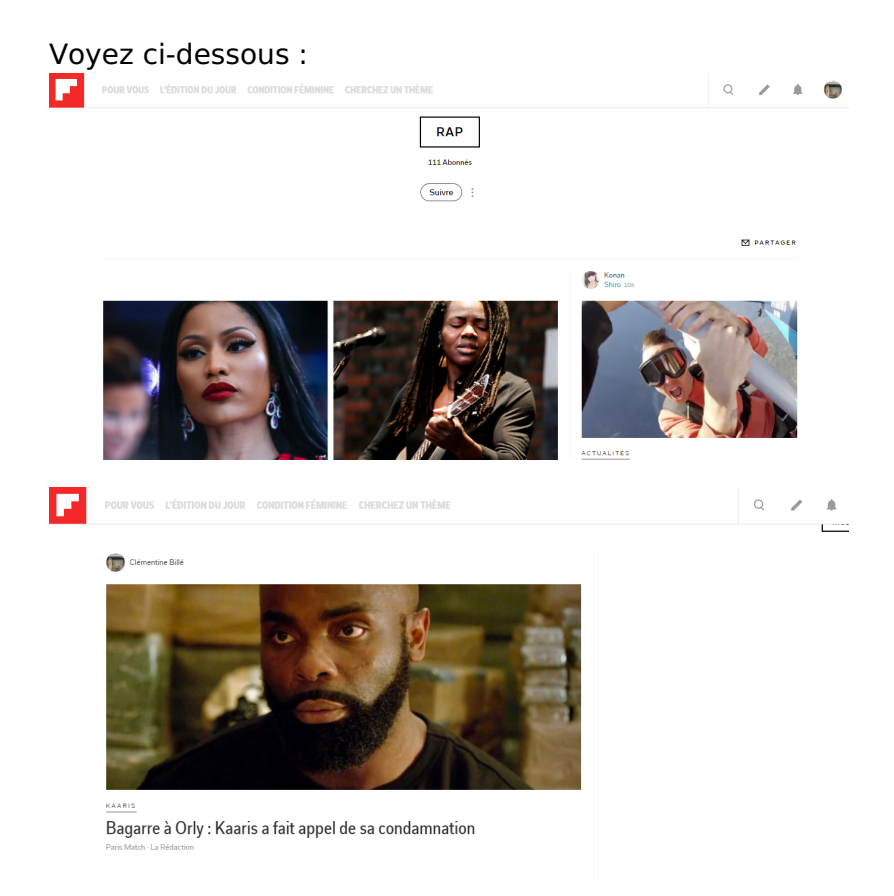

Il est également possible de partager son magazine avec ses camarades.

### **Se connecter avec Facebook**

Pour Feedly et Flipboard, vous pouvez créer un compte directement, ou vous connecter avec votre compte Facebook notamment. Vous pourrez constater que les suggestions proposées sont en lien avec les sujets, les thématiques des pages que vous suivez ou aimez sur Facebook. Par exemple, si vous suivez plusieurs pages sur l'équitation, que vos posts publics(récupérés par Flipboard) sont en rapport avec cela, vous aurez des suggestions en rapport avec les chevaux sur Flipboard.

Ainsi, paramétrer un compte Facebook plutôt que de créer un compte indépendant montre une chose : à quel point on peut être enfermé dans ses centres d'intérêts si on prend comme référentiel son compte Facebook. Nécessité de s'ouvrir à d'autres outils d'information, et de garder un oeil critique sur ce qui

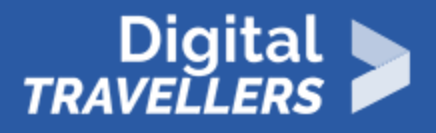

nous est transmis automatiquement.

## 5 **Pour aller plus loin**

Il existe d'autres outils pour effectuer sa veille d'information. Rendez-vous par exemple sur Scoop.it ou Netvibes.

**N'oubliez pas que pour s'informer, en dehors des outils de veille, il est conseillé de justement faire l'effort de chercher, ce qui va stimuler la curiosité, et de ne pas rester dans le rôle passif et confortable que nous assignent les réseaux sociaux, donner des exemples variés: émissions télé, journaux en ligne, émissions de radios, conférences… pour ancrer l'animation et lui donner toute son ampleur.**